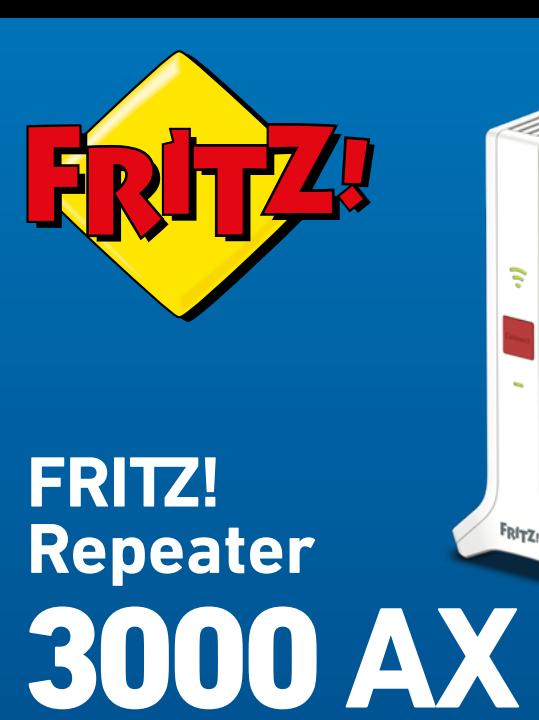

**Kurzanleitung**

# **Der FRITZ!Repeater 3000 AX**

Der FRITZ!Repeater 3000 AX erweitert das WLAN einer FRITZ!Box oder eines beliebigen anderen WLAN-Routers. An seinen zwei LAN-Anschlüssen können zusätzlich Netzwerkgeräte angeschlossen werden oder der FRITZ!Repeater kann mit einer FRITZ!Box oder einem WLAN-Router per Kabel verbunden werden.

#### **Handbuch**

Diese Kurzanleitung enthält wichtige Informationen für die Inbetriebnahme Ihres FRITZ!Repeater 3000 AX. Alles Weitere finden Sie in unserem Handbuch und in der Wissensdatenbank auf avm.de/service.

#### **WLAN-Router anderer Hersteller**

Sie können den FRITZ!Repeater 3000 AX mit WLAN-Routern anderer Hersteller verwenden. Zur Vereinfachung spricht die Kurzanleitung allgemein von FRITZ!Box, es sei denn, eine Funktion wird nur von einem bestimmten Gerätetyp unterstützt.

#### **Mesh mit FRITZ!**

Der FRITZ!Repeater 3000 AX unterstützt Mesh  $\odot$  in Verbindung mit einer FRITZ!Box mit FRITZ!OS 7.0 (und höher).

Im Mesh einer FRITZ!Box übernehmen WLAN-fähige FRITZ!-Produkte automatisch verschiedene Einstellungen und bilden ein besonders leistungsstarkes WLAN. In der Mesh-Übersicht der FRITZ!Box-Benutzeroberfläche erhalten Sie Informationen zu den Verbindungen im Mesh und können Updates Ihrer FRITZ!-Produkte vornehmen.

## **Sicherheit**

- **ˊ** Betreiben Sie den FRITZ!Repeater 3000 AX an einem trockenen und staubfreien Ort ohne direkte Sonneneinstrahlung und sorgen Sie für ausreichende Belüftung.
- **ˊ** Der FRITZ!Repeater 3000 AX ist für die Verwendung in Gebäuden vorgesehen. Es dürfen keine Flüssigkeiten in das Innere eindringen.
- **ˊ** Schließen Sie den FRITZ!Repeater 3000 AX an eine leicht erreichbare Steckdose an.
- **ˊ** Öffnen Sie den FRITZ!Repeater 3000 AX nicht. Durch Öffnen und/oder unsachgemäße Reparaturen können Sie sich in Gefahr bringen.
- **ˊ** Trennen Sie den FRITZ!Repeater 3000 AX vor der Reinigung vom Strom. Verwenden Sie für die Reinigung ein feuchtes Tuch.

# **Lieferumfang**

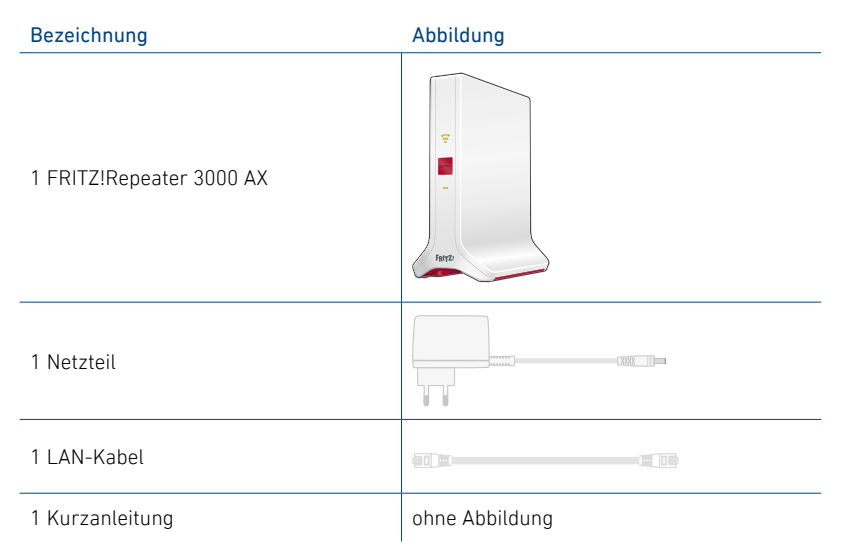

## **Gerätemerkmale**

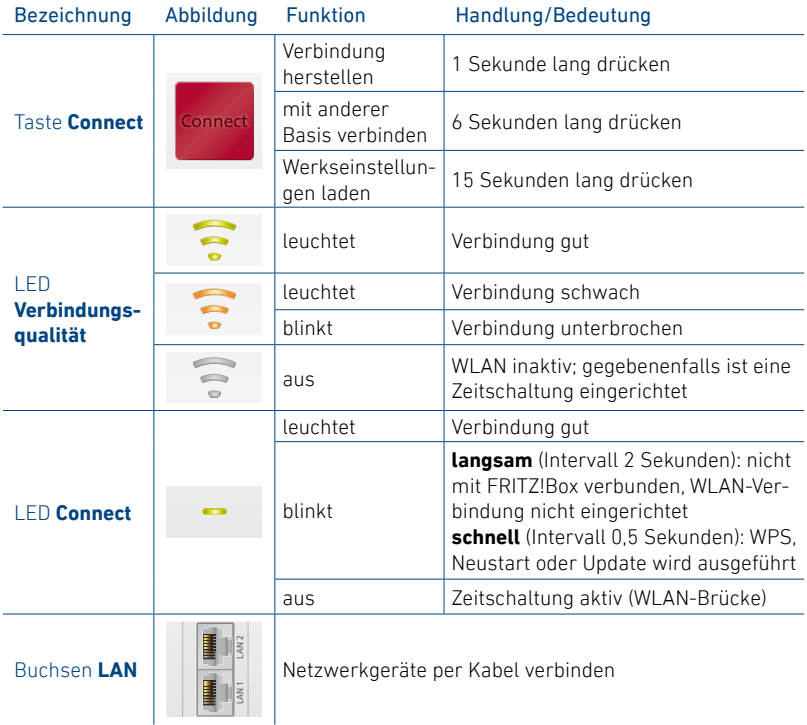

# **Verbindungsmöglichkeiten**

Sie können den FRITZ!Repeater 3000 AX per WLAN oder per LAN-Kabel mit einer FRITZ!Box verbinden.

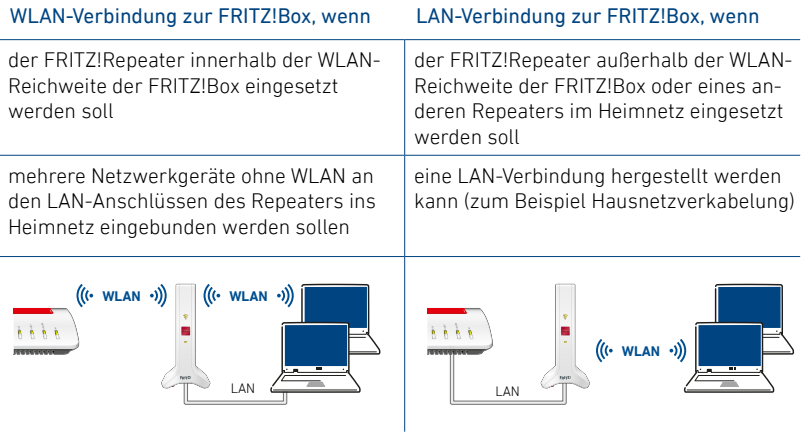

Lesen Sie weiter auf [Seite 8.](#page-7-0) Lesen Sie weiter auf [Seite 9.](#page-8-0)

## <span id="page-7-0"></span>**WLAN-Verbindung einrichten**

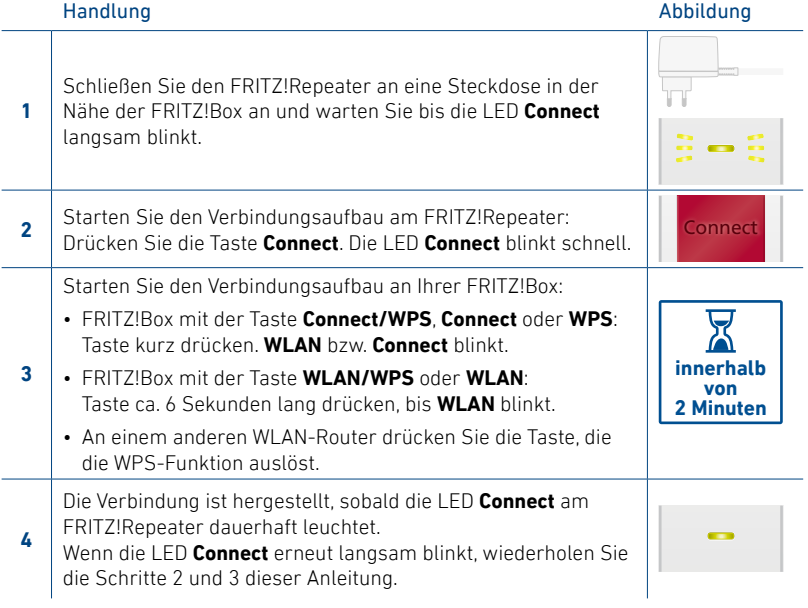

Wenn die Verbindung hergestellt ist, positionieren Sie den FRITZ!Repeater neu. Lesen Sie weiter auf [Seite 10.](#page-9-0)

Sollte die WLAN-Verbindung per Tastendruck nicht hergestellt werden können, finden Sie eine Alternative im PDF-Handbuch auf **avm.de/service**.

8 回

# <span id="page-8-0"></span>**LAN-Verbindung einrichten**

Diese Tabelle zeigt die Ersteinrichtung einer LAN-Verbindung zu einer FRITZ!Box mit FRITZ!OS 7.0 (und höher). Alles Weitere finden Sie in unserem PDF-Handbuch auf **avm.de/service/handbuecher/fritzwlan/**.

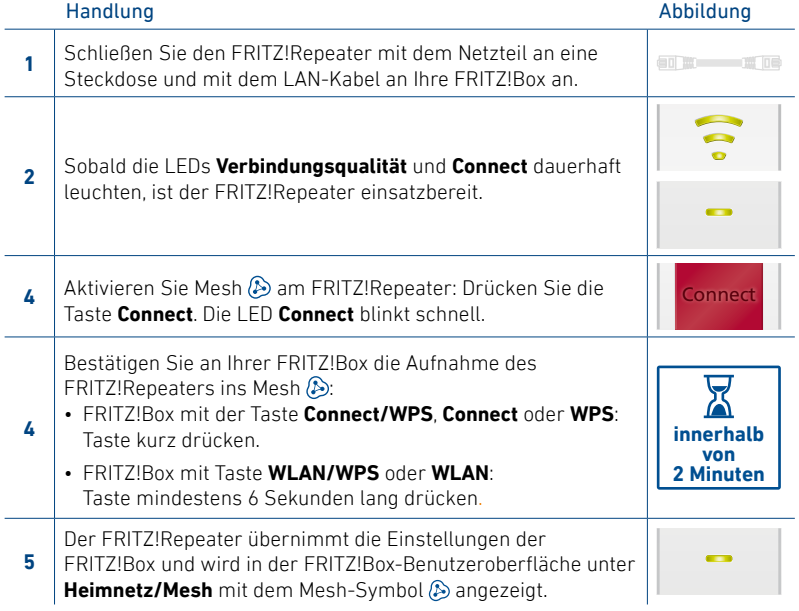

9

# <span id="page-9-0"></span>**FRITZ!Repeater positionieren**

Wenn Sie eine WLAN-Verbindung für den FRITZ!Repeater zur FRITZ!Box eingerichtet haben, dann positionieren Sie den Repeater neu.

Schließen Sie den FRITZ!Repeater an einer Steckdose an, die sich etwa auf halbem Weg zwischen der FRITZ!Box und den WLAN-Geräten befindet, für die Sie Ihr WLAN erweitern möchten. Der FRITZ!Repeater und die FRITZ!Box stellen die eingerichtete Verbindung automatisch wieder her.

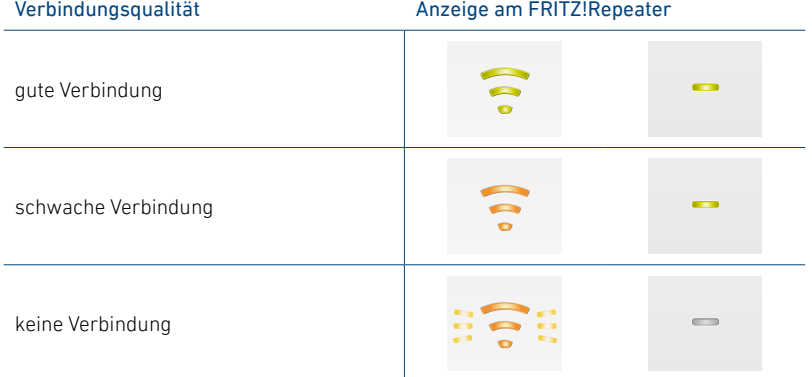

Bei unzureichender Verbindungsqualität, wählen Sie eine Steckdose näher zur FRITZ!Box. Sie können den FRITZ!Repeater mit der FRITZ!App WLAN exakt positionieren.

## **FRITZ!App WLAN**

Die FRITZ!App WLAN hilft Ihnen, den FRITZ!Repeater optimal zu positionieren. Die FRITZ!App WLAN erhalten Sie kostenlos für Ihr Smartphone.

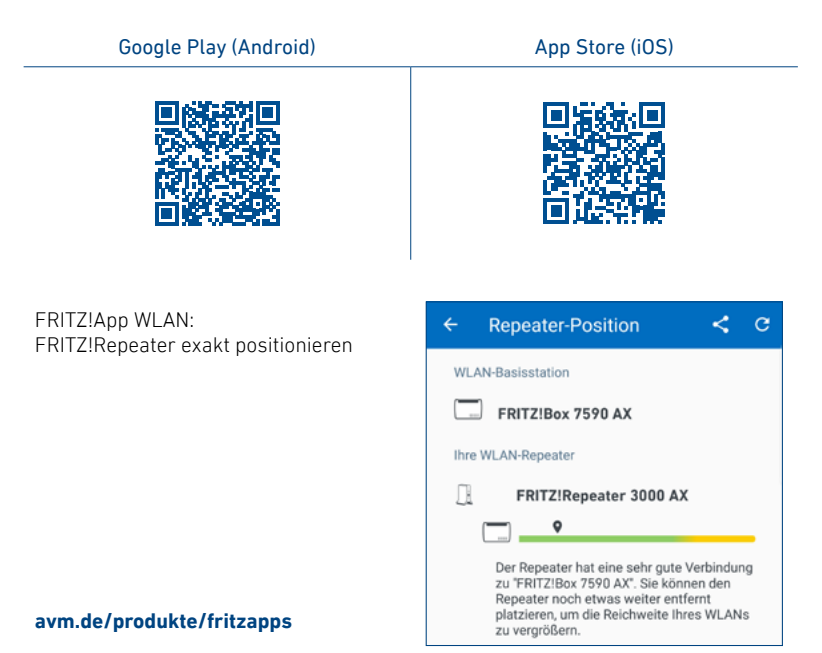

## **FRITZ!Repeater einstellen**

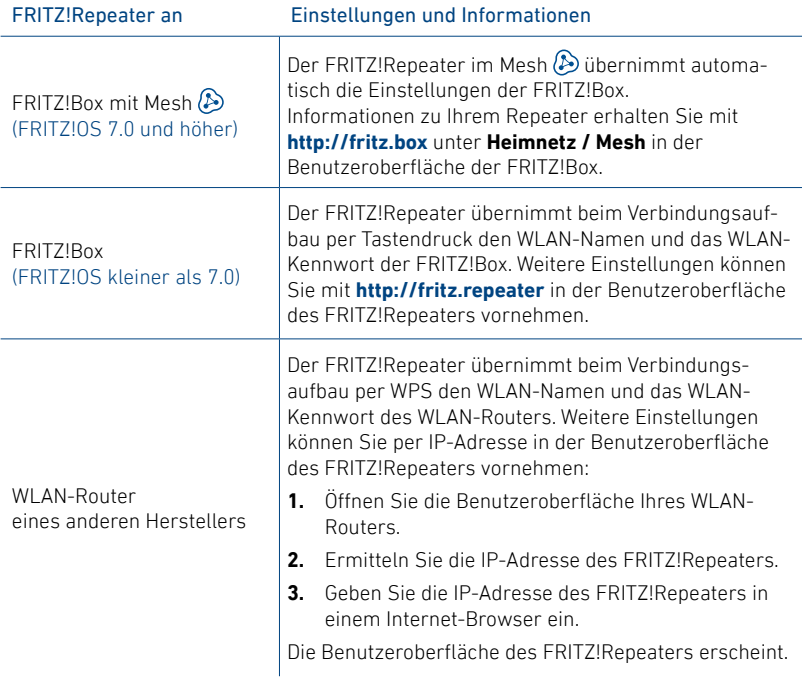

12 03

# **Funkfrequenzen und Sendeleistung**

- **ˊ** 2,4 GHz 2,483 GHz, maximal 100 mW
- **ˊ** 5,15 GHz 5,35 GHz, maximal 200 mW
- **ˊ** 5,47 GHz 5,725 GHz, maximal 1000 mW

Zwischen 5,15 GHz bis 5,35 GHz darf WLAN in den Ländern AT, BE, BG, CY, CZ, DE, DK, EE, EL, ES, FI, FR, HR, HU, IE, IT, LT, LU, LV, MT, NL, PL, PT, RO, SE, SI, SK und UK/NI nur in geschlossenen Räumen verwendet werden.

### **Rechtliches**

#### **Diagnosedaten**

Zur Verbesserung Ihres Produkts und für den sicheren Betrieb an Ihrem Anschluss verwendet AVM Fehlerberichte und bei Bedarf Diagnosedaten.

Diese Einstellungen können Sie in der Benutzeroberfläche des FRITZ!Repeater ändern.

#### **Rechtliche Hinweise**

Rechtliche Hinweise und Lizenzbestimmungen finden Sie in der Hilfe der Benutzeroberfläche.

#### **CE-Konformitätserklärung**

Hiermit erklärt AVM, dass das Gerät der Richtlinie 2014/53/EU entspricht. Den vollständigen Text der EU-Konformitätserklärung finden Sie in englischer Sprache unter **https://en.avm.de/service/declarations/**.

 $\epsilon$ 

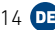

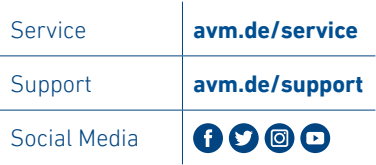

÷ Í. WLAN-Karte

avm.de © AVM GmbH, 10547 Berlin

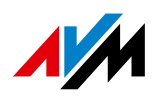